Thuy Dung Vu

Thuy\_Dung.Vu@mailbox.tu-dresden.de

**Abstract**. Diese vorliegende Arbeit gibt einen Überblick über die Definition des Brainstormings und zeigt deren Vor- und Nachteile. Des Weiteren beschäftigt sich diese Arbeit mit zwei Arten von Brainstorming: Ein-Phasen Brainstorming und Zwei-Phasen Brainstorming. Zum Schluss wird der Frage nachgegangen, zu welchem Zweck man technische Hilfsmittel beim Zwei-Phasen Brainstorming nutzen sollte. Das Ziel ist es zu klären, welche Vorteile die Nutzung der Hightech-Methode bringt, zum Beispiel weniger Zeitaufwand, simplere Terminvereinbarung und kein Ideenverlust. Um diese zu verdeutlichen, wurden zwei Lösungen der technischen Verwendung beim Brainstorming vorgestellt.

## **1 Motivation**

Mit der rasanten Entwicklung der Technik kann man sagen, dass nichts mit Hilfe der intelligenten Technik und der neuen Ideen unmöglich ist. Ideen sind Schlüssel für alle Probleme, aber wie kann man die besten Ideen und Lösungen für ein Problem finden? Es gibt viele Methoden, um neue Ideen zu generieren, und am häufigsten hören wir überall den Begriff "Brainstorming". Brainstorming ist eine der populärsten Methoden, die nicht nur in den Schulen, an den Universitäten, sondern auch in vielen Unternehmen verwendet wird. Aus diesem Grund wird diese Arbeit aus verschiedenen Literaturquellen untersuchen, was Brainstorming ist. welche zwei Hauptarten vorhanden sind und ob es sinnvoll wäre, die Technik am Zwei-Phasen Brainstorming einzusetzen. Zunächst werden die Definitionen der Begriffe Brainstorming, Ein-Phasen Brainstorming und Zwei-Phasen Brainstorming genauer erklärt. Anschließend werden zwei Modelle mit technischen Hilfsmitteln vorgestellt.

### **2 Brainstorming**

Das Wort Brainstorming lautet nach Osborn, der diese Technik erfand: "use the brain to storm a creative problem" [\[1\]](#page-10-0) und bedeutet auf Deutsch: "Verwende dein Gehirn und stürme mit deinen Ideen".

Osborn arbeitete bei einer Werbefirma und bemerkte, dass die Kreativität der Mitarbeiter eher gebremst wurde, als gefördert. Aber in der Werbeindustrie spielt die Kreativität eine entscheidende Rolle und ist ein wesentlicher Faktor, um das Unternehmen zum Erfolg zu führen. Deswegen entschied er sich zur Motivation der Mitarbeiter, ein neues Verfahren zu entwickeln. Der ursprüngliche Name des Verfahrens was "Think up", auf Deutsch: "Denken Sie aus", danach benannte er es auf "Brainstorming" um [\[2\]](#page-10-1).

Brainstorming ist eine Methode, um so viele kreative Ideen und Lösungen wie möglich für ein gegebenes Thema in einer bestimmten Zeit zu generieren. Diese folgen vier einfache Grundregeln. Erstens werden Ideen nicht kritisiert oder beurteilt. Erst nach der Brainstorming-Phase werden sie analysiert und schließlich die passenden Ideen selektiert, sortiert und weiterentwickelt. Je mehr Ideen, desto besser. Denn Quantität geht vor. Auch ungewöhnliche Einfälle sind stets willkommen. Auf außergewöhnliche Ideen zu kommen, ist immer noch besser als den ganzen Tag vergeblich nach einer richtigen Lösung zu suchen. Zusätzlich können vorhandene Ideen ebenfalls kombiniert oder verbessert werden.

Bereits vor dem Brainstorming wurden schon viele verschiedene Techniken angewendet, um neue Ideen zu generieren. Doch nach der Veröffentlichung des Buches "Your creative Power" im Jahre 1948 von Alex F. Osborn, der über Brainstorming und ihre Nutzung schrieb, wurde diese Technik sofort populär [\[3\]](#page-10-2). Um sicher zu sein, stellte Osborn verschiedene Tests an der Yale Universität und seinem Unternehmen vor. Das Ergebnis zeigte, dass sein Verfahren im Vergleich zu den anderen besser war. Vor allem sagte er, dass seine Methode die Mitarbeiter in Phantasiemaschinen verwandelte. Jedoch gab es auch Argumente, die zeigten, dass Brainstorming nicht der beste Weg zur Problemlösung sei. Zum Beispiel im Jahr 2003 präsentierte Charlan Nemeth, eine Professorin der Universität California in Berkeley, eine Untersuchung zum Herausfinden der besten Methode [\[3\]](#page-10-2). Es wurden 265 Frauen in Fünfergruppen aufgeteilt. Jede Gruppe bekam dasselbe Problem, aber mit unterschiedlichen Bedingungen. Die ersten Gruppierungen folgen die vier oben genannten Grundregeln des Brainstormings. Einigen Gruppen wurden keine Anweisungen zugewiesen und die Restlichen sollten debattieren. Zum Schluss kam man auf das Ergebnis, dass die Debattiergruppen die Kreativsten waren. Im Durchschnitt konnten sie fast 20% mehr Ideen generieren. Nach Nemeth ist Kritiklosigkeit die falsche Strategie. Kritik verhindert nicht die Kreativität, sondern stimuliert die Teilnehmer zu besseren Leistungen. Trotz aller Gegenargumente ist Brainstorming heutzutage immer noch die am häufigsten verwendete Technik, um Lösungen für verschiedene Probleme in der Welt zu finden.

# **3 Ein-Phasen Brainstorming**

Das Ein-Phasen Brainstorming ist auch bekannt als Standardbrainstorming. Es gibt drei Schritte für den Vorgang eines klassischen Brainstormings: die Vorbereitung, die Darstellung des Problems und die Diskussion [\[4\]](#page-10-3).

Zur Vorbereitung werden ein Gruppenleiter und ein Protokollant bestimmt. Der Gruppenleiter selbst sollte ebenfalls ein Teilnehmer sein, da er fähig sein sollte, alle Fragen der Teilnehmer bezüglich des Themas zu beantworten. Er kann das Problem gut verstehen. Möglicherweise kommt er auch auf gute Ideen. Des Weiteren muss sichergestellt werden, dass alle benötigten Materialien zur Verfügung stehen bzw. vorhanden sind. Beispiele sind genügend Papier, eine Tafel, Stifte,... Wichtig ist es auch, dass alle vier oben genannten Regeln sorgfältig erklärt werden.

Bei der Problemdarstellung sollte das Problem deutlich vorgestellt werden, so dass es für alle Teilnehmer verständlich ist. Liegt ein kompliziertes Problem vor, kann zur Vereinfachung das Thema in kleinere Bereiche eingeteilt werden.

Als letzter Schritt erfolgt die Diskussion. Nach der Vorbereitungszeit können sich die Teilnehmer zum Thema äußern. Jeder stellt seine Ideen laut vor und der Protokollant schreibt alles an die Tafel. Jedes Mitglied besitzt unterschiedliche Vorkenntnisse. Dazu sollte der Gruppenleiter in der Lage sein, die Stärken jedes einzelnen Mitgliedes zu erkennen, um sie somit zu motivieren, damit sie so auf viele andere Ideen kommen können. Es soll für jedem eine Chance geben mitzumachen, auch für die zurückhaltenden Teilnehmer, indem der Gruppenleiter sich auf sie fokussiert. Während dieser Phase ist keine Kritik erlaubt, sowohl verbale, als auch nonverbale Kritik.

Nach dem Brainstorming-Prozess wird schließlich alles nochmal zusammengefasst und in einer hierarchischen Struktur, Baumstruktur oder einem von der Gruppe ausgewählten Schema zugeordnet. Das Ergebnis wird den Teilnehmern vom Gruppenleiter ausführlich präsentiert. Nun werden die Äußerungen und Ideen bewertet. Einer der Vorteile des Ein-Phasen Brainstormings ist die einfache Verwendung. Brainstorming erfordert keine schwierige oder komplizierte Vorbereitung. Nur geringe Kosten werden benötigt. Es eignet sich nicht nur für die Teamarbeit, sondern auch für individuelle Aktivitäten. Vorteilhaft ist auch, dass alle Ideen während des Brainstorming-Prozesses nicht beurteilt oder kritisiert werden. So haben viele Leute keine Angst davor, etwas Falsches zu sagen. Schon in einer kurzen Zeit, fallen diverse oder manchmal auch außergewöhnliche oder spezielle Ideen ein. Nach der Brainstorming-Phase können die Ideen miteinander verbunden oder kombiniert werden.

Der Nachteil ist, dass das Ergebnis bzw. die Lösung sehr stark von der Gruppe abhängt. Deswegen ist es sehr wichtig, einen guten Gruppenleiter zu finden. Eine neutrale Ansicht sollte er haben, damit die Ideen nicht in seine gewollte Richtung verlaufen. Er sollte fähig sein, die Teilnehmer zu motivieren, damit alle mitarbeiten können. Abgesehen davon spielt der Protokollant ebenfalls eine wichtige Rolle in der Gruppe, da er alle Ideen zusammenfasst. Seine Aufzeichnungen müssen für die anderen Mitglieder nachvollziehbar und vollständig sein. Keine Idee darf verloren gehen. Um das angestrebte Ergebnis zu erzielen, muss jeder Teilnehmer aktiv mitarbeiten.

Ein großer Aufwand an der Nachbearbeitung ist es, dass alle Ideen und Äußerungen zunächst sortiert und bewertet werden müssen, um dann die geeigneten Ideen zu selektieren.

Trotz nicht erlaubter Beurteilungen, gibt es noch zurückhaltende Mitglieder. Sie trauen sich nicht ihre Meinung frei zu äußern. Dies führt zu einem Ideenverlust. Nebenbei gibt es Probleme mit dem Patentschutz. Zu viele Ideen kommen auf einmal, sodass es Schwierigkeiten gibt, die Ideen zu den jeweiligen Personen zuzuordnen.

### **4 Zwei-Phasen Brainstorming**

Um die Probleme vom Ein-Phasen Brainstorming zu verhindern, verwendet man das Zwei-Phasen Brainstorming.

Diese Variante ist fast genau wie das Ein-Phasen Brainstorming, nur werden hier die Ideen schriftlich aufgeschrieben. Jeder Teilnehmer bekommt ein paar Schreibblätter, um seine Ideen aufzuschreiben. Es liegen keine Vorschriften vor. Man kann schreiben wie man es möchte. Es sollte nur lesbar und nachvollziehbar sein. Nach einer bestimmten Zeit wird das Geschriebene abgegeben. Der Unterschied zum Ein-Phasen

Brainstorming liegt darin, dass alle Teilnehmer alles selber aufschreiben, sodass der Protokollant nicht mehr gebraucht wird.

Es liegen viele Vorteile vor. Besonders ist es geeignet für große Gruppen bestehend aus vielen zurückhaltenden Teilnehmer. Dadurch, dass kein Protokollant benötigt wird, werden Kosten gespart. In dieser Phase wird auch Zeit gespart. Im Gegensatz zum Ein-Phasen Brainstorming muss man manchmal lange warten, bis man an der Reihe ist. Vor allem, wenn sich viele Teilnehmer gleichzeitig melden. Auch hier gibt es hier kein Problem mit dem Patentschutz. Die Zuordnung der Ideen ist übersichtlich.

Dadurch, dass jeder für sich selbst alles getrennt aufschreibt, kommt es zur Verhinderung der Kreativität. Denn viele gute Ideen kommen aus anderen Ideen. So gehen Gedanken verloren, die spontan mit Hilfe von anderen Ideen einfallen würden.

### **5 Zwei-Phasen Brainstorming mit technischen Hilfsmitteln**

Heutzutage leben wir in einer modernen Welt, wo alles mit Hilfe der Technik vereinfacht werden kann. In den Schulen, an den Universitäten oder an Arbeitsplätzen werden die meisten Lern- oder Arbeitsmethoden mit Hightech-Geräten ersetzt. Beispiele wären Computer, Laptops oder Tablets. Sie dient nicht nur dazu unsere Zeit zu sparen, sondern verbessert auch die Arbeitsqualität. Dasselbe gilt für das Brainstorming. Wie bereits erwähnt, kann man viel Zeit sparen. Doch manchmal ist es schwierig, ein Treffen von Angesicht zu Angesicht zu vereinbaren. Zum Beispiel in Fällen wie beim Fernstudium oder die Büros liegen zu weit voneinander entfernt. Falls man neue Ideen für ein Thema benötigt, so ist das traditionelle Brainstorming nicht mehr geeignet. Das Problem kann durch die Anwendungstechniken des Brainstormings gelöst werden. Die Mitglieder müssen nicht mehr anwesend sein. Sie können sich auch an einem anderen Ort befinden. Dann können sie einen Lieblingsort für sich selbst auswählen, zum Beispiel zu Hause. Dadurch können sie ihre Kreativität verbessern. Denn man ist am kreativsten, wenn man sich wohlfühlt.

Einer der größten Vorteile ist die einfache Dokumentation. Alles wird elektronisch gespeichert. So wird es für alle Teilnehmer gut lesbar sein, denn einige Leute haben auch eine unleserliche Handschrift. Keine Ideen gehen verloren, da alle Dokumente nicht nur auf einem Gerät gespeichert sind, sondern aus Sicherheitsgründen auch woanders unter anderem im Online-Speicher.

#### **5.1 PDAs als Eingabegerät im Brainstorming**

In diesem Abschnitt wird die Nutzung von PDAs als Eingabegerät zur Brainstorming-Phase und für kreative Diskussionen basierend auf Mobile Notes Architektur und deren Anwendung erklärt. PDA ist eine Abkürzung für Personal Digital Assistant und bedeutet auf Deutsch "persönlicher digitaler Assistent". Ein PDA ist ein kleines mobiles Gerät, zum Beispiel tragbarer Rechner, oder Handys… Zwar ist diese Technik mittlerweile veraltet und entspricht den heutigen Stand nicht, jedoch stellt sie das Fundament für die heute genutzten Mittel dar.

### **Technische Konfiguration**

Bei der technischen Konfiguration wird als Betriebssystem Linux auf ARM Plattform

und Windows CE genutzt. Als Geräte werden genügend PDAs für alle Teilnehmer und eine elektronische Tafel benötigt, um die Ideen anzuzeigen. Am Anfang war das nur ein kleines Projekt, namens "Colbedded" mit dem Ziel die Lernapplikation auf PDAs, die auf Linux basieren, einzusetzen. Dann wurde es weiterentwickelt, um die Entwicklung von Java Software für Desktop und mobile Geräte zu ermöglichen und zu integrieren. Die wichtigste Komponente vom 'Colbedded' Framework ist GNU Classpath, ein Set von den wichtigen Bibliotheken, um Java Programme zu unterstützen.

#### **Mobile Notes**

Die Mobile Notes ist eine Applikation für mobile Geräte. Der Nutzer kann damit Texte schreiben, skizzieren, an einer Abstimmung teilnehmen und alles, was er abgeben möchte, an dem zentralen Server senden. Es wird dann an der elektronischen Tafel angeordnet und angezeigt. Somit können möglicherweise neue Diskussionen entstehen. Bei Mobile Notes gibt es vier folgende Hauptkomponenten:

- Ein Computer führt den FreeStyler mit dem Mobile Notes Plug-In aus
- Mobile Geräte werden als Clients betrachtet
- Die Clients und die Server kommunizieren miteinander über Datenbanken.
- Die elektronische Tafel dient als Output.

Es ist aufgrund einiger Beschränkungen der mobilen Geräte, wie kleinen Bildschirmen oder das Fehlen einer vollständigen Tastatur mobiler Geräte, nicht erlaubt, etwas von der Tafel zu kopieren. Alles wird auf der Datenbank gespeichert.

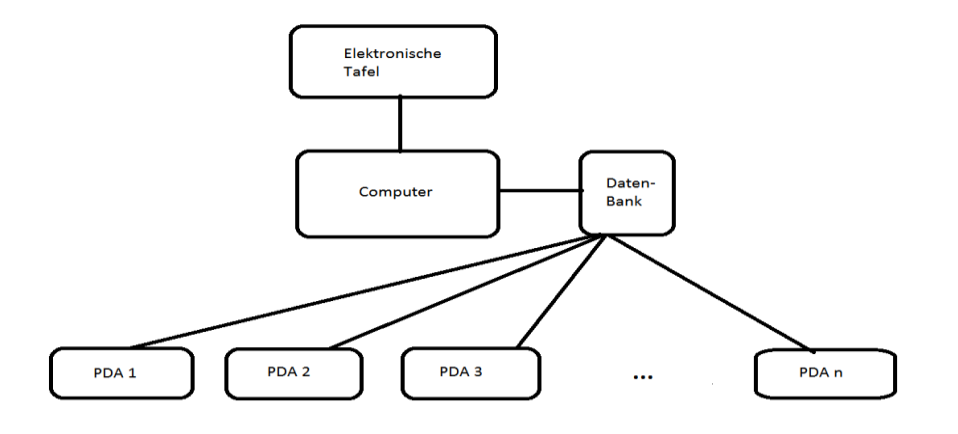

Abbildung 1: Hauptkomponenten von Mobile Notes [\[5\]](#page-10-4)

#### *Status einer Notiz*

Eine Notiz hat zwei Statusangaben und kann entweder "aktiv" oder "inaktiv" sein. Eine aktive Notiz kann auf eine andere Notiz bezogen werden. Inaktive Notizen werden nicht einbezogen. Nur der Moderator, auch bekannt in vielen Gruppen als Gruppenleiter, hat die Berechtigung den Status einer Notiz zu ändern. Wenn eine

Anmerkung auf der Tafel angezeigt wird, kann sie diese drei Parameter haben: "pro" stehend für Vorteil, "contra" für Nachteil und "question" als Frage. Die handgeschriebenen Beiträge und die Abstimmungsboxen werden hier verwendet. Wie bereits erwähnt, steht eine vollständige Tastatur bei den meisten Geräten nicht zur Verfügung, deswegen ist es bequemer für die Nutzer selbst auf dem Gerät im FreeStyler zu schreiben.

Eine andere wichtige Funktionalität ist die Abstimmung. Mit den Abstimmungsboxen kann der Moderator bzw. der Gruppenleiter Wahlen zwischen den Teilnehmern über ein bestimmtes Thema erstellen. Das Ergebnis wird in der Datenbank berechnet und an der Tafel angezeigt.

#### *Verwendung der Mobile Notes*

Der Gruppenleiter startet das System und bemerkt, dass alle erforderlichen Parameter bereits ausgefüllt wurden. Eines davon ist der Bereich Name. Grund dafür ist, dass viele Diskussionen gleichzeitig stattfinden können. So ist es wichtig und notwendig, dass jede Diskussion einen eigenen Namen besitzt.

Die in der Diskussion verwendeten mobilen Geräte müssen authentifiziert und mit dem ausgewählten Bereich verbunden werden. Jeder Teilnehmer bekommt ein mobiles Gerät.

Nach der Vorbereitungsphase kann die Diskussion beginnen. Zuerst schreibt der Moderator einen Beitrag auf seinem Arbeitsplatz. Dieser Beitrag wird in der Datenbank bearbeitet und danach wird sie in allen mobilen Geräten der Teilnehmer verfügbar sein. Diese Anmerkung wird als Anfangsnotiz oder als eine initiale Anmerkung berücksichtigt. Die Teilnehmer und auch der Gruppenleiter, falls er ein Mitglied der Gruppe ist, generieren neue Ideen basierend auf den gegebenen Informationen.

Bei Verwendung der Mobile Notes können die Teilnehmer einfach ihre Ideen aufschreiben ohne dabei von den anderen Teilnehmern beeinflusst oder abgelenkt zu werden.

Während der Diskussionsphase hat der Moderator die Berechtigung den Status von einem Beitrag nach ihrer Wichtigkeit in der aktuellen Diskussion zu ändern.

#### **Vor- und Nachteile**

Vorteile zu dieser Methode sind ebenfalls vorhanden.

Zu Beginn einer Brainstorming Sitzung wird der Gruppenleiter der Gruppe das Thema vorstellen und die Probleme ausführlich erklären. Denn möglicherweise gibt es Missverständnisse, Fragen oder etwas Unklares. Dann können die Teilnehmer alles mit Mobile Notes notieren, ohne die anderen zu stören. Nachdem der Gruppenleiter alles erklärt hat, kann er die Fragen oder Anmerkungen von den Teilnehmern auf der elektronischen Tafel lesen und dann beantworten.

Da die Anmerkungen, welche mit Mobile Notes geschrieben wurden, an der Tafel angezeigt werden, können diejenigen, die noch keine Ideen haben, die Ideen von anderen lesen. Somit können ihnen andere Ideen einfallen.

Nach der Brainstorming-Phase werden alle Ideen bewertet. Die Mobile Notes macht es einfacher mit ihrer Abstimmungsfunktionalität. Das Ergebnis wird in der Datenbank berechnet und auf der Tafel angezeigt. Das benötigt weniger Zeitaufwand.

Der Nachteil ist, dass dem Gruppenleiter zu viele Berechtigungen zustehen. Er kann schlechte Themenbeiträge ablehnen. Die Statusänderung einer Notiz kann auch bedeuten, dass er die Teilnehmer zwingt, sich auf andere Richtungen zu konzentrieren [\[5\]](#page-10-4). In diesem Fall werden die Ideen indirekt bewertet. Das wiederum verletzt die Eigenschaften vom Brainstorming nach Osborns Regeln.

Die mobile Notes erlaubt nur handschriftliche Notizen. Heutzutage besitzt fast jeder ein Smartphone. Sie haben sich an die Tastatur von mobilen Geräten gewöhnt und außerdem sind die Bildschirme von mobilen Geräten relativ groß geworden. Für viele Leute sind eingetippte Notizen komfortabler zu schreiben als mit einem Touchpen. Es wäre besser wenn sowohl handschriftliche als auch getippte Notizen erlaubt sind.

### **5.2 Integration von Wikipedia, Facebook und andere personalen Online-Kontexte im Brainstorming**

In diesem Abschnitt wird eine andere Lösung vorgestellt. Die Grundidee für diese Lösung ist die Verbesserung für das Brainstorming Prozess. Eine mögliche Beschränkung im Brainstorming Prozess ist, dass die Leute keine Ideen finden können, obwohl sie gute Kenntnisse und Erfahrungen haben. Dies ist auch bekannt als Blackout. Deswegen ist diese Anwendung, die die vorliegenden Inhalte von Wikipedia, Facebook, und andere Online Kontexte nutzt, dafür ausgedacht, um den Leuten zu helfen, damit sie gute Ideen im richtigen Zeitpunkt finden können. Das ist eine Applikation, wobei alle aus der Sitzung generierten Ideen und Äußerungen hier gespeichert und in einem Bildschirm angezeigt werden. Mit der rasanten Entwicklung der modernen Technik sind viele neue Applikationen neu entwickelt und für Brainstorming auch. Fast alle Applikationen für Brainstorming enthalten die o.g. Funktionalitäten. Online-Ressourcen, wie Wikipedia und Facebook können hier verwendet werden, um den Benutzern zu helfen, falls sie mehr Informationen über das Thema benötigen oder neue Ideenvorschläge brauchen [\[6](#page-10-5)[,7\]](#page-10-6).

#### **Applikationsarchitektur**

Die Applikation enthält folgende Hauptkomponenten: zum einem den Session Context Manager, welcher alle Informationen für den aktuellen Bereich verwaltet und zum anderen den Personal Context Manager. Er enthält persönliche Informationen der Nutzer anhand der Onlineressourcen, zum Beispiel Facebook, Google Scholar, Google… und generiert Nutzerprofile, die Interessen und soziale Verbindungen der Benutzer.

Die Benutzeroberfläche wird benutzt, um Ideen vorzulegen, Ideen mit einem Artikel in Wikipedia zu verbinden und Vorschläge anzufordern.

Eines der wichtigsten Teile des Systems ist das IRE (Idea Recommendation Engine – "Ideenempfehlungsmaschine"). Seine Aufgabe ist es, den Teilnehmern neue Ideen vorzuschlagen mit der Unterstützung vom Session Context Manager und Personal Context Manager.

Session Context Manager (SCM)

Der SCM kennt den Ablauf und den Status des aktuellen Brainstorming-Bereichs. Basierend auf den Interessen der Nutzer schlägt das System Ideen vor, die semantisch ähnlich wie die Interessen sind.

Um das Interesse und das Desinteresse zu erkennen, gibt es zwei Möglichkeiten. Die erste ist die Betrachtung der Aktionen der Benutzer durch Pinning (Anfügen einer Idee) und Unpinning (Entfernung einer Idee) Funktionalitäten. Wenn eine neue Idee angefügt wird, wird es als Interesse berücksichtigt und wenn eine vorgelegte Idee aus dem Bildschirm entfernt wird, wird es als Desinteresse berücksichtigt. Die zweite Möglichkeit ist die Bewertung jeder Idee. Wenn eine Idee angefügt oder entfernt wird, wird der Nutzer nach einer Bewertung für die entsprechende Idee gefragt. Es gibt 5 Stufen von 0 (kein Interesse) bis 5(großes Interesse) für eine Idee. Dadurch kann SCM Interesse und Desinteresse der Nutzer identifizieren.

Personal Context Manager (PCM)

Das PCM besteht aus zwei Komponenten: Personal Content Miner und Social Connection Manager.

Personal Content Miner ist verantwortlich für die Verarbeitung der Benutzerinformationen vom Facebook-Profil, persönlichen Webseiten, Lebenslauf und Google-Suchverlauf. Wenn die Veröffentlichungen der Nutzer in Google Scholar verfügbar sind, wird es hier als Inhaltsinteresse berücksichtigt.

#### **Die Applikation**

Diese Applikation kann bei einem Angesicht zu Angesicht Meeting oder bei einem Treffen, bei dem die Teilnehmer nicht anwesend sein müssen, verwendet werden. Mit Hilfe des VNC werden die nicht anwesenden Teilnehmer mit dem Meeting verbunden. VNC (Abkürzung für Virtual Network Computing) ist eine Applikation, die RFB (Remote Frame Buffer protocol) benutzt, um andere Rechner fernzusteuern. Der Inhalt wird auf dem Bildschirm des Fernrechners und auf einem lokalen Rechner angezeigt. Die Tastatur- und die Mausänderung des lokalen Rechners werden an dem Fernrechner übermittelt.

Funktionalitäten der Applikation sind die Ideenaktualisierung, die Suchleiste, das Webschaufenster, die Quantitäts-, die Fokus- und die Personalisierungssteuerung. Zunächst die Ideenaktualisierung hängt eine neue Idee an oder entfernt die existierte Idee. Über die Suchleiste werden neue Ideen hinzugefügt. Die Quantitätssteuerung dient dazu die Nummern der erlaubten neuen Ideen einzustellen. Die Aufgabe der Fokus- und Personalisierungssteuerung ist zur Unterscheidung, wie viel Prozent der neuen Ideen aus dem persönlichen Interesse, aus sozialen Verbindungen der Nutzer und aus hinzugefügten Ideen generiert wird. Das Webschaufenster gibt den Webinhalt der neuen Idee wieder. Die Benutzer können den Link aus diesem Fenster zum Brainstorming-Fenster ziehen. Außerdem ist jede Idee gleichzeitig ein Hyperlink der zugehörigen Webseite.

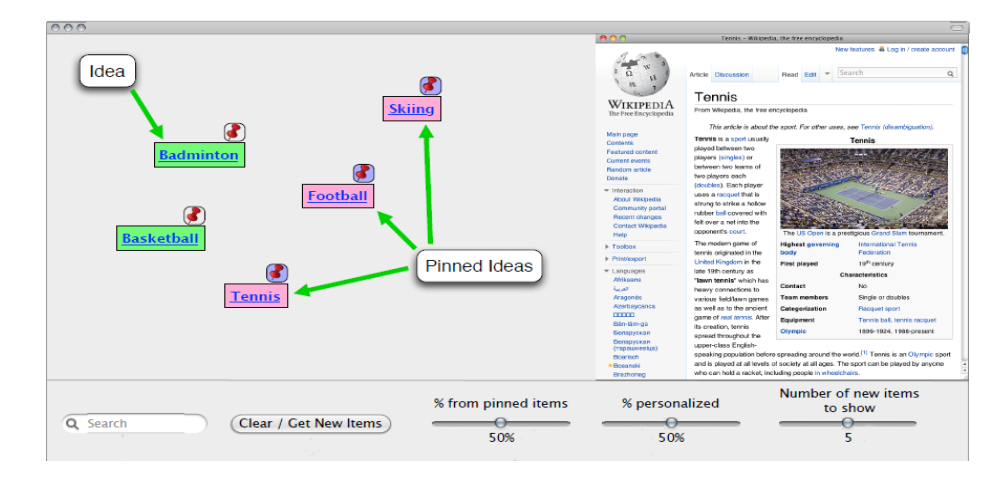

Abbildung 2: User-Interface der Applikation [6, Seite 3]

#### **Vor- und Nachteile**

Vorteil ist der geringe Zeitaufwand. Somit braucht man keine Zeit, um Quellen nochmals zu durchsuchen. Besonders gut ist es für die internetaktiven Nutzer, die haben z.B. breite soziale Verbindungen, viele Arbeiten im Google Scholar veröffentlicht, geben exakte Informationen, wofür sie sich interessieren, in Facebook oder persönliche Webseiten ein. Das ist einfacher für die IRE neue Ideen zu finden, da die IRE viele wichtige Informationen enthält.

Der größte Nachteil ist, dass viele Nutzer ihre persönlichen Daten nicht preisgeben möchten, wie Facebook-Profil, persönliche Webseiten oder ihren Lebenslauf. Es handelt sich um Privatangelegenheiten, die man entweder für sein Privatleben oder für seine Arbeit nutzen möchte. Jedoch hätte die IRE dann Schwierigkeiten, um neue Ideen zu finden. Doch auch wenn die Nutzer die Applikation zur Datennutzung erlauben, hieße es auch nicht, dass die gewollten Ideen zu den Nutzerinteressen passen würden. Der Grund liegt darin, dass zu wenig Informationen der Nutzer im Netz verfügbar und ihre sozialen Verbindungen nicht so breit sind.

### **6 Schlussfolgerung**

Zusammenfassend ist es verständlich, dass Brainstorming die am häufigsten verwendete und beliebteste Methode ist. Auch wenn sie nicht die "beste Technik" ist, kann man sie mit Hilfe von Techniken verbessern und aktualisieren. Schließlich weist jedes Verfahren seine eigenen Vor- und Nachteile auf. Es werden eigenständig und doch zugleich gemeinsam Entscheidungen getroffen. Vor allem ist diese Methode sehr beliebt bei Gruppenarbeiten, da sie simpel, verständlich ist und viele Kosten spart. Diese Methode dient als guter Einstieg in die Gruppenarbeit. Sie erhöht die Aktivierung und Motivation der Teammitglieder. Effektiv, wäre es, wenn viele kreative Personen in einer Gruppe vorhanden sind. Allgemein überwiegen die Vorteile. Außerdem sind mobile Geräte, Laptops, Computer, … mit der Entwicklung heutiger Technik für den

Alltag kaum noch wegzudenken. Und viele neue Funktionalitäten, die diese Methode verbessern, können implementiert werden. Die Nutzer müssen nur passende Funktionalitäten für die Gruppe auswählen. Aus diesen Gründen sollte die Nutzung der technischen Hilfsmittel mehr Vorteile bringen und diese Methode besser unterstützen. Durch ihre Einfachheit wird sie somit häufig in der Schule, in der Ausbildung, im Studium und in den Arbeitsplätzen angewendet.

# **Literaturverzeichnis**

- <span id="page-10-0"></span>1. Skymart: Alex F.Osborn: Father of the Brainstorm, <http://www.skymark.com/resources/leaders/osborne.asp> Aufgerufen am 04.12.2015
- <span id="page-10-1"></span>2. Alex Osborn: Brainstorming ist Kopfgewitter, [https://alexikon.wordpress.com/2014/05/24/alex-osborn-brainstorming-ist](https://alexikon.wordpress.com/2014/05/24/alex-osborn-brainstorming-ist-kopfgewitter/)[kopfgewitter/](https://alexikon.wordpress.com/2014/05/24/alex-osborn-brainstorming-ist-kopfgewitter/) Aufgerufen am 04.12.2015
- <span id="page-10-2"></span>3. Jonah Lehrer: Groupthink, <http://www.newyorker.com/magazine/2012/01/30/groupthink> Aufgerufen am 04.12.2015
- <span id="page-10-3"></span>4. Dietmar Zobel: Kreatives Arbeiten, 63--66. Expert Verlag (2007)
- <span id="page-10-4"></span>5. Lars B., Guillermo J., Micha W., H. Ulrich H.: PDAs as Input Devices in Brainstorming and creative Discussions, [http://citeseerx.ist.psu.edu/viewdoc/download;jsessionid=8BD4B3888A1B5EB9](http://citeseerx.ist.psu.edu/viewdoc/download;jsessionid=8BD4B3888A1B5EB9B93A0D076C3F306E?doi=10.1.1.477.1170&rep=rep1&type=pdf) [B93A0D076C3F306E?doi=10.1.1.477.1170&rep=rep1&type=pdf](http://citeseerx.ist.psu.edu/viewdoc/download;jsessionid=8BD4B3888A1B5EB9B93A0D076C3F306E?doi=10.1.1.477.1170&rep=rep1&type=pdf) Aufgerufen am 14.12.2015
- <span id="page-10-5"></span>6. Mike G., Aaron B., Jai R., Xinyu X., Qin Lv, Richard H., Schivakant M., Karim S.: Integrating Wikipedia, Facebook, and other Personal Online Context into Collaborative E-Brainstorming, [https://www.parc.com/content/events/attachments/Gartrell\\_revised\\_Group10.pdf](https://www.parc.com/content/events/attachments/Gartrell_revised_Group10.pdf) Aufgerufen am 16.12.2015
- <span id="page-10-6"></span>7. Mike G., Aaron B., Jai R., Xinyu X., Qin Lv, Richard H., Schivakant M., Karim S.: Integrating Wikipedia, Facebook, and other Personal Online Context into Collaborative E-Brainstorming. Technical Report CU-CS-1073-10 (2010), [https://www.researchgate.net/profile/Richard\\_Han2/publication/228701133\\_Inte](https://www.researchgate.net/profile/Richard_Han2/publication/228701133_Integrating_wikipedia_and_facebook_context_into_collaborative_e-brainstorming/links/0046353bc914c15279000000.pdf) [grating\\_wikipedia\\_and\\_facebook\\_context\\_into\\_collaborative\\_e](https://www.researchgate.net/profile/Richard_Han2/publication/228701133_Integrating_wikipedia_and_facebook_context_into_collaborative_e-brainstorming/links/0046353bc914c15279000000.pdf)[brainstorming/links/0046353bc914c15279000000.pdf](https://www.researchgate.net/profile/Richard_Han2/publication/228701133_Integrating_wikipedia_and_facebook_context_into_collaborative_e-brainstorming/links/0046353bc914c15279000000.pdf) Aufgerufen am 16.12.2015
- 8. Carolyn B., Brian H.K.: Team Performance Management: An International Journal. MCB UP Ltd (1996)